# 深思数盾加壳工具使用手册(**Windows** 版)

# 使用说明与支持范围

适用于 C、C++、Delphi、VB、VC++、PB、BCB 等语言开发的 exe、dll 等程序保护。

# 操作流程

- 将需要保护的 exe 或 dll 文件导入 **Virbox Protector** 中
- 配置函数选项,设计个性化的保护方案
- 配置加密选项
- 执行保护
- 备份原始文件,将受保护的文件更名后替换原文件,保存好配置文件

### 范例 あいしゃ しんしゅう しゅうしょう しんしゃく おおし しんしゅう

项目 あいかん しんしゃ 版本 しんしんしゃ しんしんしゅう しんしゅう しんしゅう しんしゅう

- 操作系统 Windows 10 家庭中文版
- 演示程序 Dev C++ V5.11

开发语言 Delphi

## **1.**导入文件

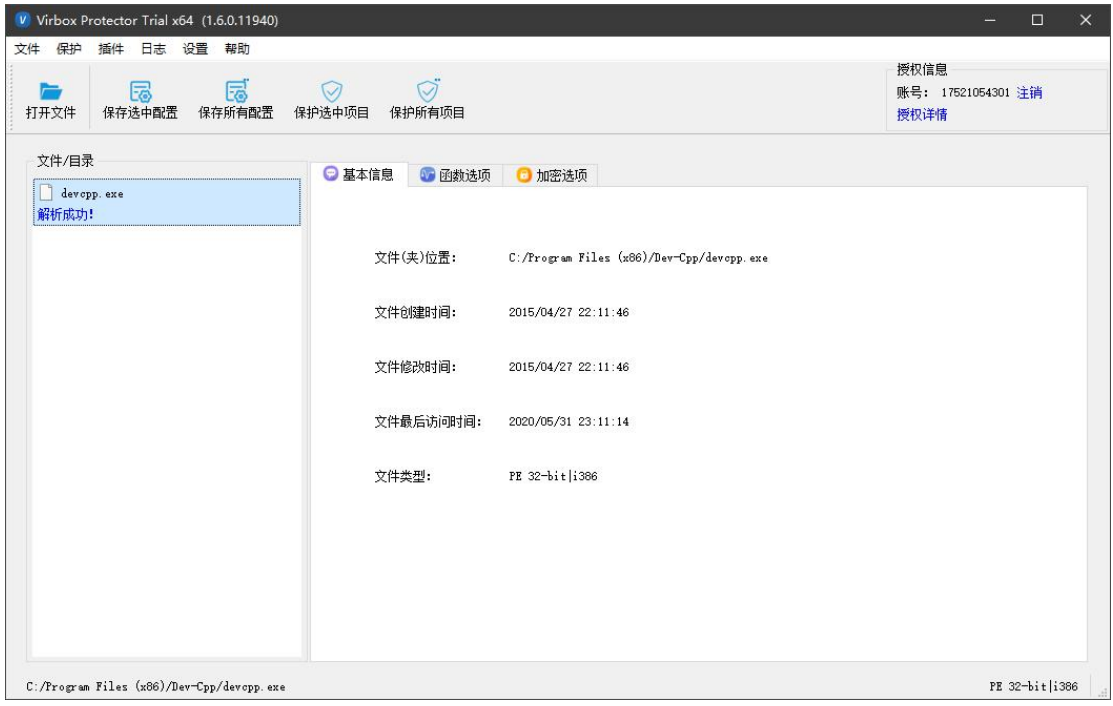

将需要保护的可执行文件或库文件导入 Virbox Protector Trial 中

## **2.**配置函数选项

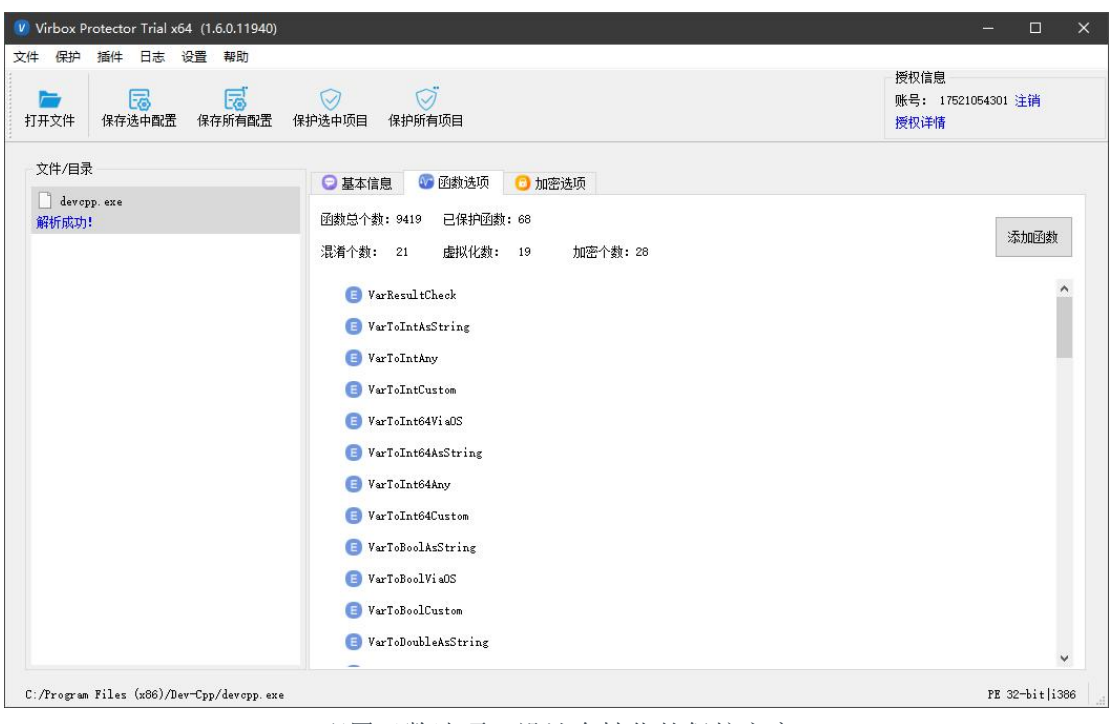

配置函数选项,设计个性化的保护方案

温馨提示: 保护方式的安全性: 代码虚拟化 > 代码混淆 > 代码加密。

### **3.**配置加密选项

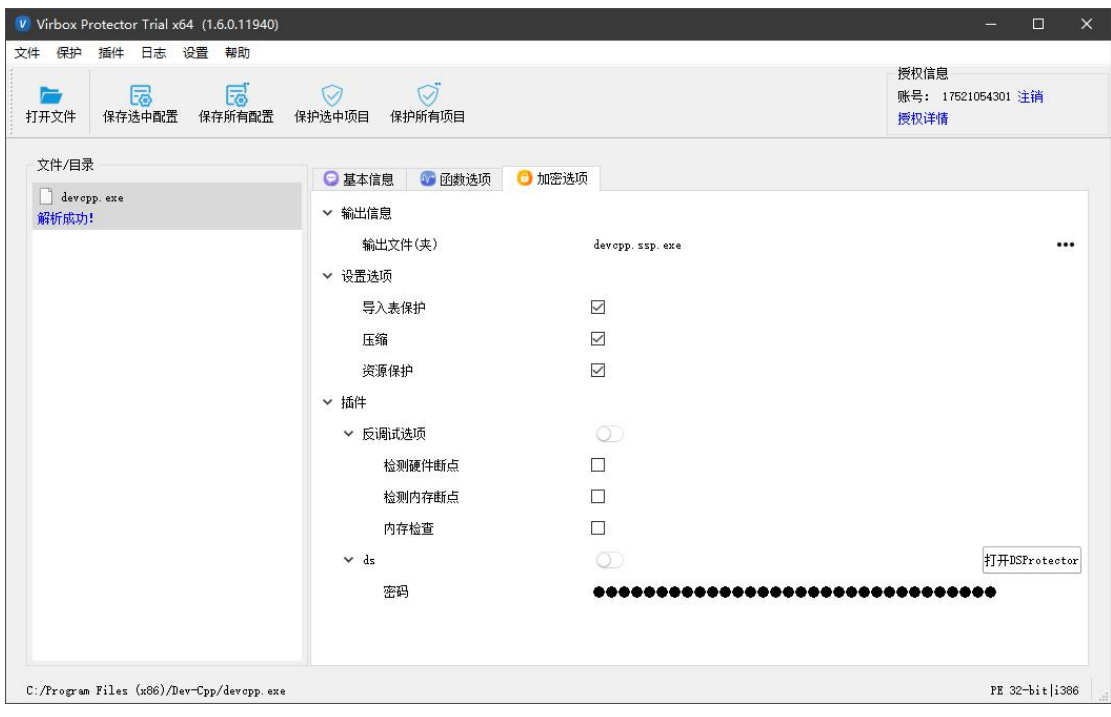

配置加密选项

#### ①自定义输出目录

可以修改程序保护后生成文件的路径和名称,默认为与被保护程序同一路径

#### ②导入表保护

去除原程序的导入表,将导入地址表(IAT) 替换为修复函数,由壳代码接管导入函数的跳转。 可以达到保护程序的函数外部调用,干扰逆向分析、防脱壳的作用。

温馨提示: 基于安全的考虑, 我们建议您使用这个选项。

#### ③压缩

将原始的代码段与数据包打包并压缩,将原始程序入口(OEP)替换为壳代码,运行时由 壳代码将代码 段与数据段还原,并进行一些重定位等操作,使程序能正常运行。减小程序 体积的同时可以防止静态反编译和程序补丁。

**温馨提示:**压缩模块需要一个固定大小的空间,如果被保护的应用体积较小,压缩的效果 并不明显, 甚至还有可能出现体积增加的情况, 但对于体积较大的程序效果比较明显。

#### ④资源保护

加密资源段,对被保护程序的资源区段进行加密,运行的时候需要用户使用相应许可进行解 密方可使用程序。

#### ⑤插件

- ·检测硬件断点:检测程序中是否设置硬件断点,若检测到则程序直接终止运行;
- ·检测内存断点:检测程序中是否设置内存断点,若检测到则程序直接终止运行;
- ·内存检查:检测程序中内存是否被修改,若检测到则程序直接终止运行;

温馨提示:代码加密和内存检测有冲突,不可同时使用。

### **4.**执行保护

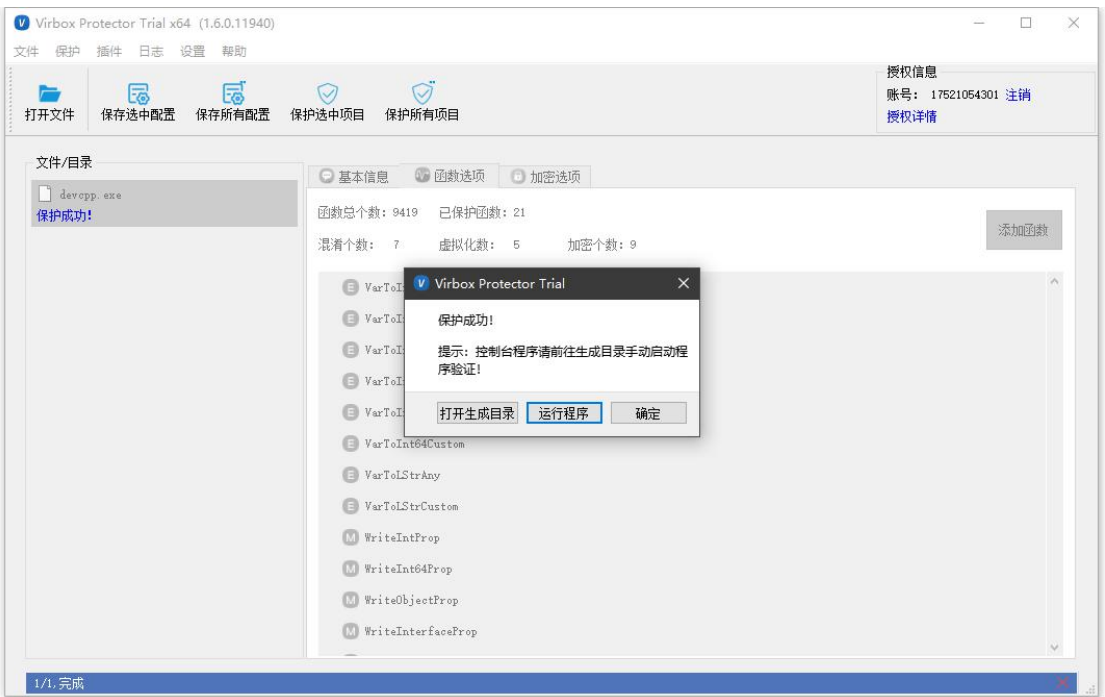

保护成功

## **5.**替换文件

温馨提示 :加壳后的程序会在输出目录下生成两个新文件: **devcpp.exe.ssp** 和

**devcpp.ssp.exe**

**devcpp.ssp.exe** 为 保 护 后 的 程 序 , 请 备 份 好 未 经 保 护 的 devcpp.exe , 并 将

**devcpp.ssp.exe** 名称修改为 devcpp.exe。

devcpp.exe.ssp 为配置文件,保存了加密过程中的所有配置项目。